## **PREMIER ACCÈS À L'APPLICATION** CALLME V3 **POUR UN UTILISATEUR SANS COMPTE URMET CLOUD**

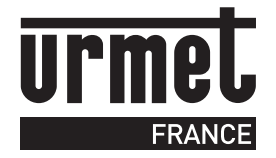

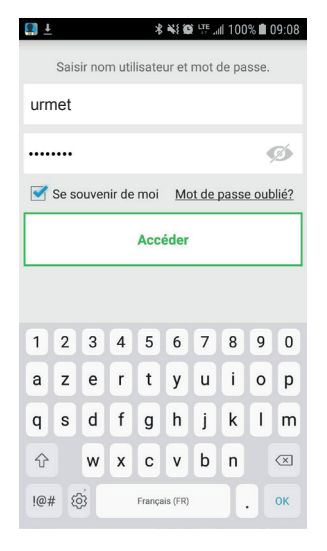

**1** Entrer votre nom d'utilisateur et mot de passe. Appuyer sur **« Accéder ».**

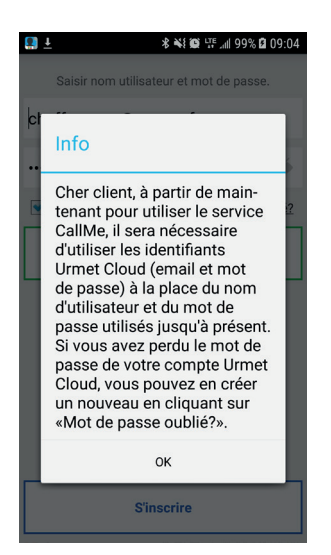

**2** L'information popup suivante s'affiche.

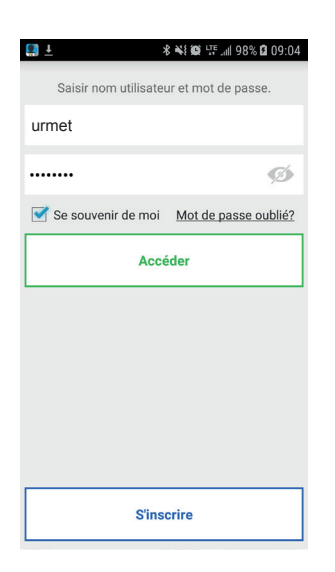

**3** Cliquer sur **« OK »** et puis sur **« Mot de passe oublié ? »**

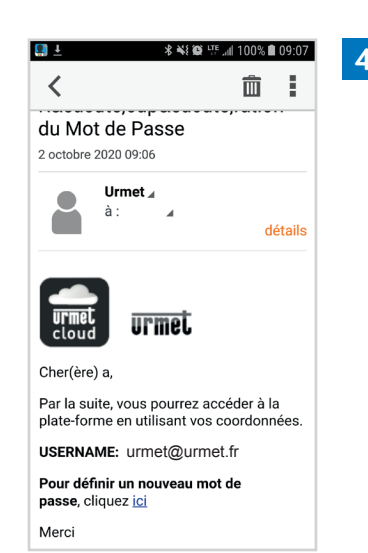

**4** Un e-mail vous est alors envoyé pour réinitialiser votre mot de passe.

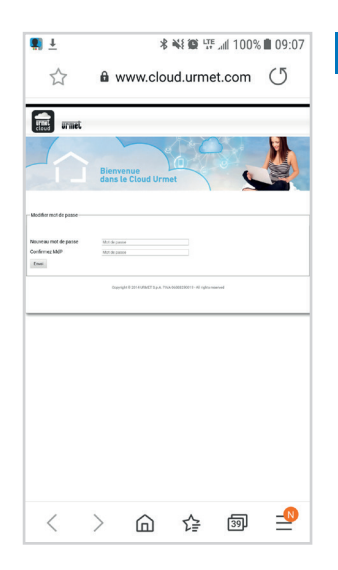

**5** Le lien redirige vers le site Urmet Cloud pour création d'un compte Urmet Cloud et modification du mot de passe (minimum 6 caractères).

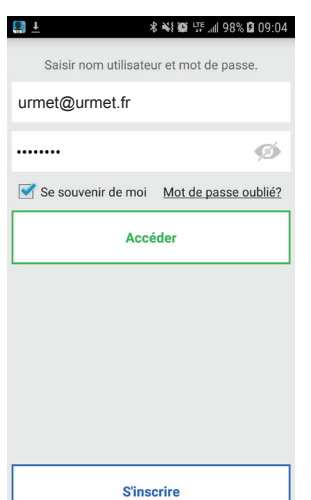

**6** Ouvrir à nouveau l'application CallMe et saisir maintenant votre identifiant (e-mail) et mot de passe.

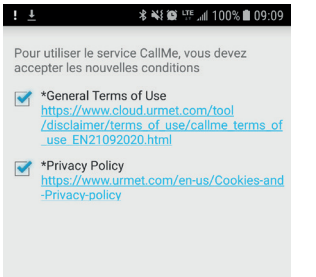

Sauvegarder

**Déconnexion** 

**7** Lire les nouvelles conditions d'utilisation et cliquer sur **« Sauvegarder »**  pour les accepter.

**Ligne Assistance technique**

**0,825,890,830** Fervice 0,15 € / min

URMET FRANCE 94 rue de la Belle Étoile • ZAC PARIS NORD 2 95700 Roissy-En-France Tél. : 01 55 85 84 00 • Fax : 01 41 84 68 28 E-mail : info@urmet.fr www.urmet.fr

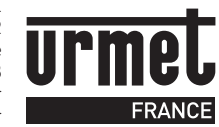